# **Guidelines how to work with the Unified Collateral Pool**

# **SECTION I. Transition to the technology of the Unified Collateral Pool**

## **1. Step 1: Select Settlement account**

- 1.1. Select the Settlement account on the Securities market which you plan to use as Unified Pool Settlement account. This can be either an existing Settlement Account or you can open a new Settlement Account on the Securities market in a standard way.
- 1.2. Selected Settlement account must be registered as a part of any Trade Account T+. In other words, there should be Trade Account T+, into the structure of which the selected Settlement Account is included. If you do not have such Trade Account T+, it must be registered in a standard way.
- 1.3. The type of selected Settlement account can be proprietary, client or trust.
- 1.4. If you plan to unify several Settlement accounts which are included into the structure of different Trade accounts T+ into Unified Collateral Pool, first you need to replace the Settlement account in each such Trade account T+ with the selected Settlement account, which will be Unified Poll Settlement Account, and only after that proceed to step 2.
- 1.5. The unified Settlement accounts must be with the same type (separately proprietary, separately clients and separately trust).
- 1.6. On the Securities market, the Unified Pool Settlement Account will be a part of one or more Trade Accounts. All such Trade Accounts are called Unified Pool Trade Accounts.

#### **2. Step 2: Assign to the Settlement Account of the feature «Unified Pool»**

- 2.1. On the second step the selected Settlement Account should be assigned the feature «Unified Pool Settlement Account». To do that, forward to NCC Request for assignment to the Settlement account of the feature «Unified Pool» (CODETM). In the request it's necessary to indicate the Settlement account, opened on the Securities market. Based on this request, the Settlement account indicated in the request is assigned the feature «Unified Pool Settlement Account».
- 2.2. **Attention**: after the request CODETM is sent, the procedure of assignment to the Settlement account of the feature «Unified Pool» is started (old accounts 30420 are closed, accounts 47405 are opened etc.), **it is impossible to revoke the request and it's also impossible to cancel the performed actions!** Therefore, before using the technology of Unified Pool, it is pre-recommended to pass testing or practice in real practice under a new or not the most active Settlement account. Also, to prevent erroneous sending of the request CODETM, this request is available in a limited regime, and therefore it is necessary to contact your personal manager to remove the block from the request (only for the first request).
- 2.3. Methods of sending the request.

**Method 1:** send the request using Web-clearing service.

- Menu «Unified Collateral Pool»
- New document
- Select «CODETM Request for assignment to the Settlement account of the feature Unified Pool»
- In opened form fill in the field «Settlement account»

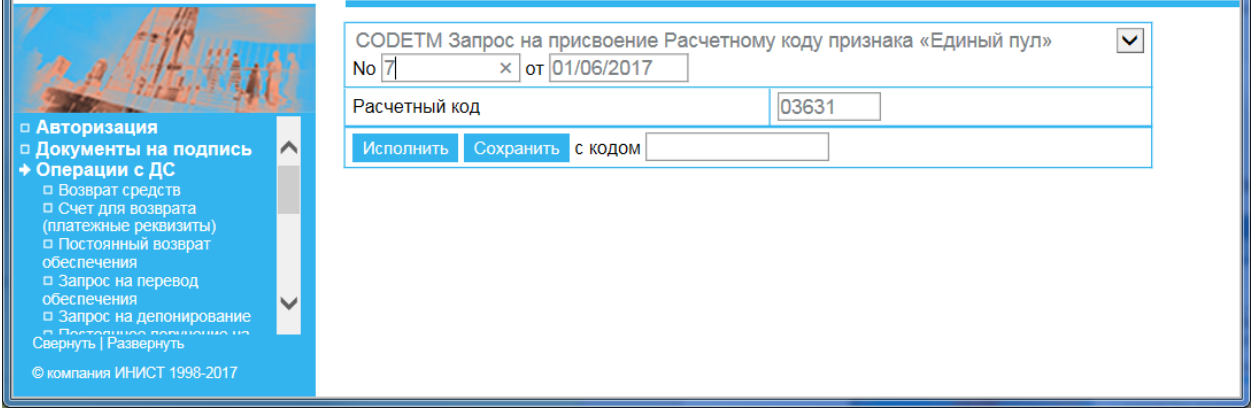

**Method 2:** To form the request in accordance with the CODETM format и send it to NCC via EDI. Necessary documents:

- CODETM format specification and the procedure of sending requests to NCC via EDI are presented in the document Forms and formats of the [documents and reports. Part](https://www.nationalclearingcentre.ru/catalog/020416/121) I. The [Common part.](https://www.nationalclearingcentre.ru/catalog/020416/121)
- 2.4. The feature «Unified Pool Settlement account» can be assigned to unlimited number of the Settlement accounts.
- 2.5. The request is executed on the day of receipt after trading on the securities market. As result of execution of request:
	- 2.5.1. Settlement account indicated in the request is assigned the feature «Unified Pool Settlement account»;
	- 2.5.2. New collateral accounts on the balance account 47405 are being opened for recording foreign currency on the securities market (in all currencies traded on FX market). Collateral in foreign currency recorded under already existed balance accounts 30420 on the Securities market, is transferred to the relevant new balance accounts 47405, and after that these balance accounts 30420 are closed.
	- 2.5.3. New collateral account on the balance account 30420 for recording collateral in rubles is opened, old balance account 30420 is closed, while the collateral is transferred from the old to the new account. Balance accounts 30420 for recording collateral in rubles related to Trade account Т0, is not changed.
	- 2.5.4. Started the next day it's necessary to credit the foreign currency to correspondent accounts of the Clearing House in foreign banks. Account details are posted on Clearing House's website in section [Account](https://www.nationalclearingcentre.com/catalog/520808) details.
- 2.6. Please pay attention that assigning the feature of Unified Pool does not automatically lead to the unification of this Settlement account with other markets. To do this, it's necessary to perform next step.

## **3. Step 3: Change the scope of application of the Unified Pool Settlement Account**

3.1. It's necessary to send to NCC the special request – Request for changing scope of the application of Unified Pool Settlement Account (CODEEA), so the Unified Pool Settlement Account appears on other markets (FX market, Derivatives market, Standardised Derivatives market).

3.2. In the request it's necessary to indicate:

- Unified Pool Settlement Account (which have already assigned the feature «Unified Pool»);
- To which market need to distribute Unified Pool Settlement Account: FX market, Derivatives market or Standardised Derivatives market;
- Settlement account on FX market, Derivatives market or Standardised Derivatives market attached to Unified Pool Settlement account (mandatory for Derivatives market, optional for FX market). Attachable Settlement account must be the same type as Unified Pool Settlement account (proprietary, client or trust).

3.3. Based on this request the following actions are performed:

- On the indicated market (FX market, Derivatives market or Standardised Derivatives market) the Unified Pool Settlement account is appeared.
- If the FX market is indicated and Settlement account on the FX market is not indicated, then no other actions are performed.
- If Settlement account on the FX market is attached, then:
	- o all collateral, recorded under the attachable Settlement account, is transferred to the Unified Pool Settlement Account;
	- o Asset Profiles, similar to the transferred collateral, are transferred to the FX market (back) under the Unified Pool Settlement Account;
	- o all concluded but non-fulfilled trades under the attachable Settlement account are transferred to Unified Pool Settlement Account;
	- o attachable Settlement account on the FX market is closed.
- If Settlement account on the Derivatives market is attached, then:
	- o all Sub-accounts Clusters are detached from the attachable Settlement account and attached to the Unified Pool Settlement Account;
	- o actions described in previous paragraph are performed (similar the attachment of Settlement account on the FX market);
	- o sections FORTS which are linked to the attachable Settlement will be closed, you need to transfer securities to Trade account on the Securities market yourself.
- If Settlement account on the Standardised Derivatives market is attached, then:
	- o all collateral, recorded under the attachable Settlement account, is transferred to the Unified Pool Settlement Account;
	- o Asset Profiles, similar to the transferred collateral, are transferred to the Standardised Derivatives market (back) under the Unified Pool Settlement Account;
- o all concluded but non-fulfilled trades under the attachable Settlement account are transferred to Unified Pool Settlement Account;
- o attachable Settlement account on the Standardised Derivatives market is closed.
- 3.4. The request to attach the FX market can be sent on the same day as the Request for assignment to the Settlement account of the feature «Unified Pool». A request to attach the Derivatives market can be sent not earlier than next day. A request to attach the Standardised Derivatives market can also be sent not earlier than next day.
- 3.5. There are 2 methods to send this request.

**Method 1:** send the request using Web-clearing service.

Order of actions:

- Menu «Unified Collateral Pool»
- New document
- Select «CODEEA Request for changing scope of the application of Unified Pool Settlement Account»
- In the opened form filled out the fields:
	- o Unified Pool Settlement Account,
	- o Market,
	- o Attachable Settlement account (field is mandatory when indicating the Derivatives market and optional in case of the FX market).
- Please pay attention, that there is no reverse operation. If you are confident of selected Settlement accounts and really would like to change the scope of application of the Unified Pool Settlement account, please contact your personal manager to remove the block from the request (only for the first request).

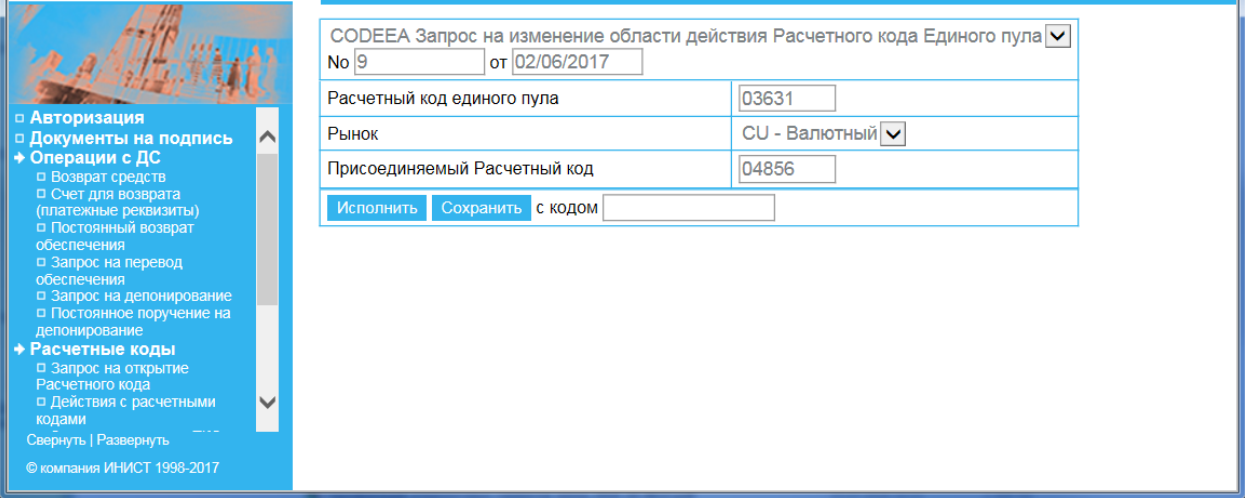

**Method 2:** To form the request in relation to CODEEA format and sent to NCC via EDI. The specification of CODEEA format and the procedure of sending requests to NCC via EDI are presented in the document Forms [and formats of the documents and reports.](https://www.nationalclearingcentre.ru/catalog/020416/121) Part [I. The Common part.](https://www.nationalclearingcentre.ru/catalog/020416/121)

#### **4. Step 4: To transfer Asset Profiles from Securities market to other markets (FX market, Derivatives market, Standardised Derivatives market)**

4.1. To start using Unified Pool Settlement account on the FX market, Derivatives market and/or Standardised Derivatives market, the collateral recorded under the Unified Pool Settlement Account should appear on these markets. To do this, it's necessary to transfer to FX market, Derivatives market and/or Standardised Derivatives market Asset Profile – collateral which recorded in the Clearing system of the FX market, Derivatives market and/or Standardised Derivatives market under the Unified Pool Settlement Account. The ways of transferring the profiles are described in next section.

## **5. Step 5: To gain access to Clearing Terminal if necessary**

5.1. to manage the collateral recorded under the Unified Pool Settlement Accounts, it is possible to use Web-clearing service or submit requests via trading terminals. To gain access to the functionality of trading terminals, which allows to transfer collateral between usual Settlement accounts and/or the Asset Profiles transfer between Unified Pool Settlement Accounts, it's necessary to gain access to the Clearing Terminal service by sending Request for [an access to the Clearing Terminal](https://www.nationalclearingcentre.com/catalog/520418) to the NCC.

## **SECTION II. Collateral operations under Unified Pool Settlement Accounts**

#### **6. General information**

- 6.1. All assets accepted as collateral and recorded under the Unified Pool Settlement Account are recorded in the Clearing System of the Securities market. At the same time, a part of the Single Limit from the Securities market in the form of **Asset Profile** is transferred to the Clearing Systems of the FX market, Derivatives markets and/or the Standardised Derivatives market. The transferred Asset Profiles are recorded in the Clearing System of the FX market/Derivatives market/ Standardised Derivatives market under the Unified Pool Settlement Account when calculating Single Limit on relevant market.
- 6.2. Any assets traded and accepted as collateral on the Securities market (russian rubles, foreign currency and precious metals) can be transferred as Asset Profile to FX market; Russian rubles and List of securities and foreign currencies which placed on NCC website (in section Clearing services  $\exists$  Clearing Technologies  $\exists$  Unified Collateral Pool) accepted as collateral on the Derivatives market can be transferred as Asset Profile; Russian rubles, US Dollars and Euro can be transferred to the Standardised Derivatives market as Asset Profile.
- 6.3. Special requests sended to NCC are used to manage Asset Profiles, see the description below.
- 6.4. The fulfillment of obligations with the arrived Settlement date under the Unified Pool Settlement Account is always executed in the Clearing system of the Securities market. At the same time, the transfer of obligations for execution from the FX market / Derivatives market / Standardised Derivatives market is performed by the NCC automatically. Obligations with the arrived Settlement date are obligations under trades, to pay / receive variation margin and to pay fees.

6.5. When transferring obligations for execution to the Securities market the NCC automatically transfers to the Clearing System of the FX market /Derivatives market/Standardised Derivatives market asset profiles, which are obligations of the Clearing Member on the relevant market, therefore compensating for the Single Limit on this market.

## **7. To transfer of Asset Profiles under the Unified Pool Settlement Account**

- 7.1. **To transfer Asset Profiles under the Unified Pool Settlement Account between Clearing systems of different markets**, two option can be used:
- send to the NCC the Request for Asset Profiles transfer MTRPA,
- using the functionality of the Trading terminal.
- 7.2. **Request for Asset Profiles transfer (via EDI system or using Web-clearing)**

#### 7.2.1. In the Request, it's necessary to indicate:

- Unified Pool Settlement Account;
- List of Asset Profile changes:
	- o Code of the transferred asset;
	- o Market to which (or from which) Asset Profile is transferred;
	- o Clearing register:
		- $\blacksquare$  on the Derivatives market code of the register section (mandatory field),
		- on the FX market Settlement Account of the  $2<sup>nd</sup>$  level (optional field);
		- $\blacksquare$  on the Securities market and the Standardised Derivatives market the field is not filled in.
	- o Amount of transferred Asset Profile with:
		- the «plus» if Asset Profile is transferred to the indicated market;
		- the «minus» if Asset Profile is transferred from the indicated market.
	- 7.2.2. The Unified Pool Settlement Accounts are indicated once in one request, but the market, asset code, registers and amounts can be indicated by the group several times in one request.
	- 7.2.3. As the result of executing such request, Asset Profiles will be transferred to the indicated trading systems within one Unified Pool Settlement Account.
	- 7.2.4. Total amount of each asset should be equal to 0 (i.e. the amount of transferred profile should be equal to the amount of received profile).
	- 7.2.5. It's prohibited to transfer Asset Profile from the Securities market to the Securities market.
	- 7.2.6. Methods of sending the Request for the Asset Profile transfer:

**Method 1:** send the request using Web-clearing service.

- •Menu «Unified Collateral Pool»
- •New document
- •Chose «Request for the Asset Profile transfer»
- •Fill in the fields in the opened form in accordance with the description in paragraph 7.2.1, field Unified Pool Settlement Account, field Clearing register and Amount are filled in manually, the rest of the fields are selected from the drop-down list.

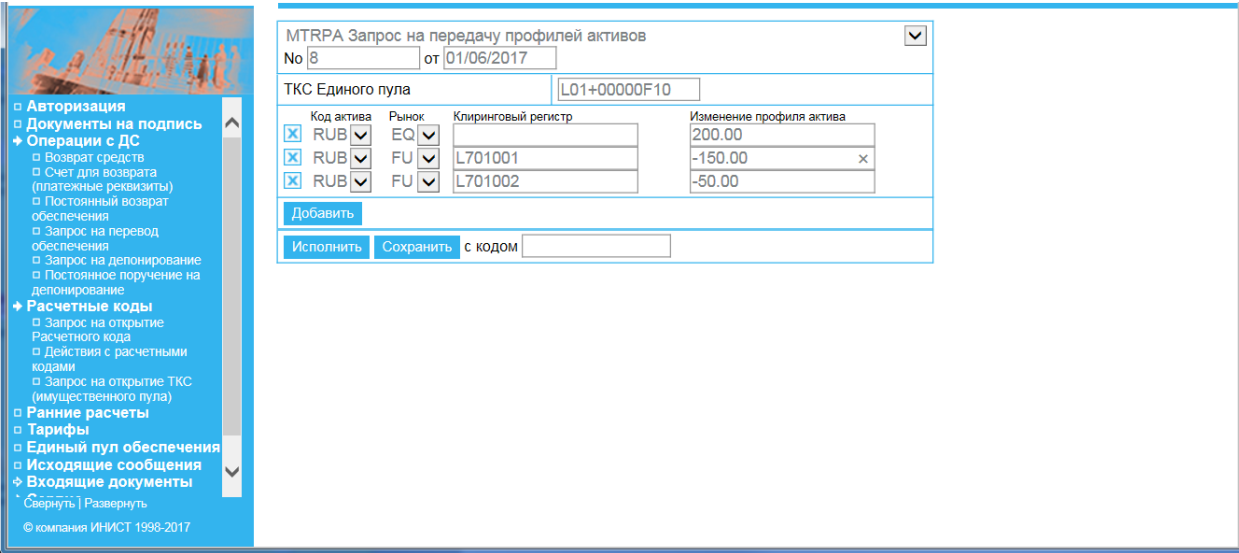

As a result of execution of the above example under Unified Pool Settlement Account, the following Asset Profiles will be transferred to the relevant Settlement Account L01+0000F10: 200 rubles will be credited to the Securities market, 200 rubles will be debited from the Derivatives market, 150 rubles of them will be debited from section L701001 and 50 rubles will be debited from section L701002.

**Method 2:** to form the Request in accordance with the MTRPA format and send it to the NCC via EDI. The Specification of the MTRPA format and the procedure of sending requests via EDI are presented in the document [Forms and formats of the documents and](https://www.nationalclearingcentre.com/catalog/520418)  [reports. Part](https://www.nationalclearingcentre.com/catalog/520418) I. Common part.

## 7.3. **Asset Profiles transfer using the functionality of Trading Systems of the FX market or the Securities market:**

7.3.1. Chose menu item «NCC», then «Asset Profiles transfer».

7.3.2. Fill in the fields in the opened form:

- Trading account: Unified Pool Settlement Account (select from the list of settlement accounts)
- First market: market from which the Asset Profile is transferred, Securities market is used by default;
- Click «Add changes», in the opened window fill in:
	- o asset code,
	- o clearing register (mandatory for the Derivatives market, optional for the FX market),
	- o amount of the transferred profile (with «minus» if transferred from the first market and with «plus» if transferred to the first market)
- Second market: market to which the asset profile is transferred;
- Click «Add changes», in the opened window fill in:
	- o asset code (selected from the list),
	- o clearing register (mandatory for the Derivatives market, optional o the FX market),
	- o amount of the transferred profile (with «plus» if transferred to the second market and with «minus» if transferred from the second market);
- click «OK».
	- 7.3.3. The list of changes can include more than one profile change for each market.

7.3.4. As clearing register it's indicated:

- on FX market Settlement Account of the  $2<sup>nd</sup>$  level (optional field),
- on the Derivatives market code of the register section (mandatory field);
- on the Securities market and the Standardised Derivatives market the field is not filled in.

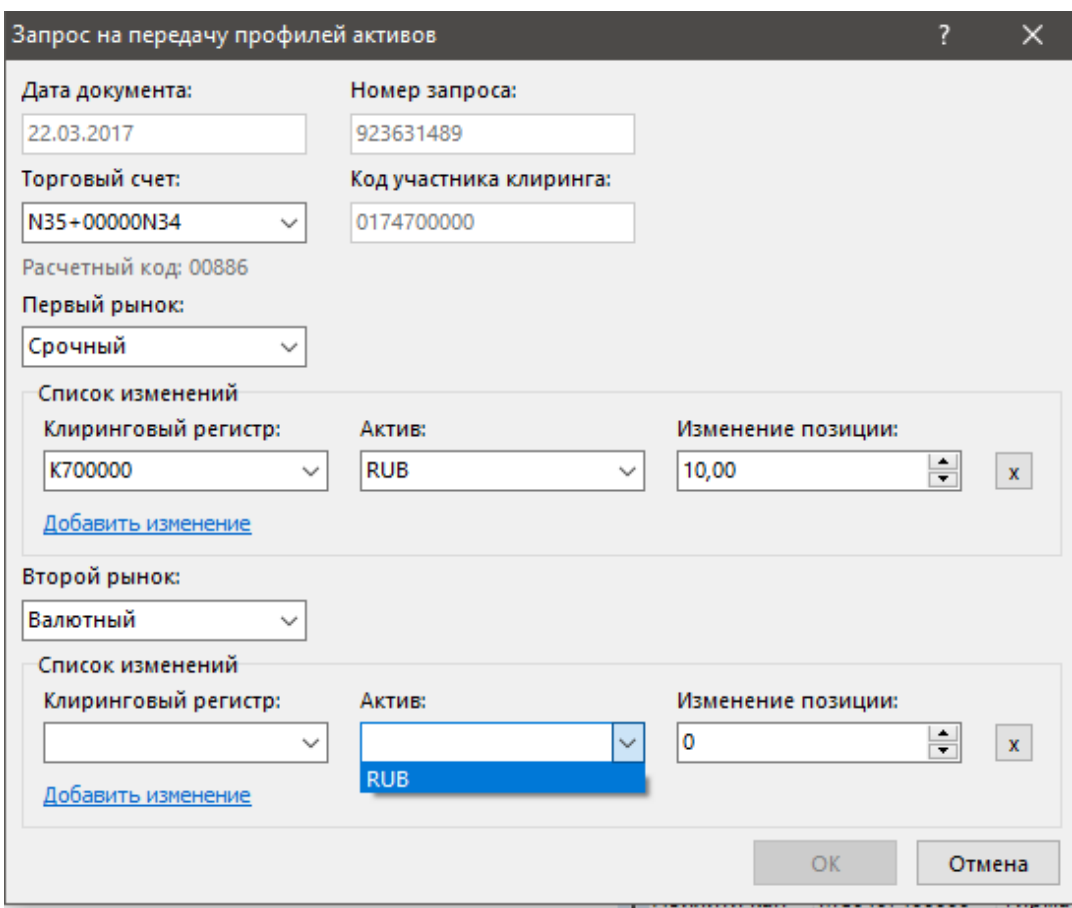

## 7.4. **Asset Profiles transfer using the functionality of Trading system SPECTRA:**

7.4.1. Chose menu item «Administration», then «Instruction for Asset Profile transfer»

7.4.2. In the opened form fill in the fields:

• Date, Time, Instruction number and Clearing Member Unicode on the securities market are filled in automatically.

- Unified Pool Settlement account (select from the list of Settlement accounts). Settlement account will be inserted automatically.
- Sender's sector: market from which the asset profile is transferred, Securities market is used by default;
- Receiver's sector: market to which the asset profile is transferred;
- Then the table of profile transfers is formed line by line where it's necessary to indicate:
	- o clearing register of the first market (mandatory for the Derivatives market, optional for the FX market),
	- o asset code,
	- o amount of the transferred profile (it's possible to transfer both positive and negative value, «minus» means that the negative asset profile is transferred)
	- o clearing register of the second market (mandatory for the Derivatives market, optional for the FX market),
- Click «+» and add the selected parameters into the table of profile transfers,
- If necessary, add the next line,
- after the table is formed, click «Transfer».
- 7.4.3. As clearing register it's indicated:
- on FX market Settlement Account of the  $2<sup>nd</sup>$  level (optional field),
- on the Derivatives market code of the register section (mandatory field);
- on the Securities market and the Standardised Derivatives market the field is not filled in.

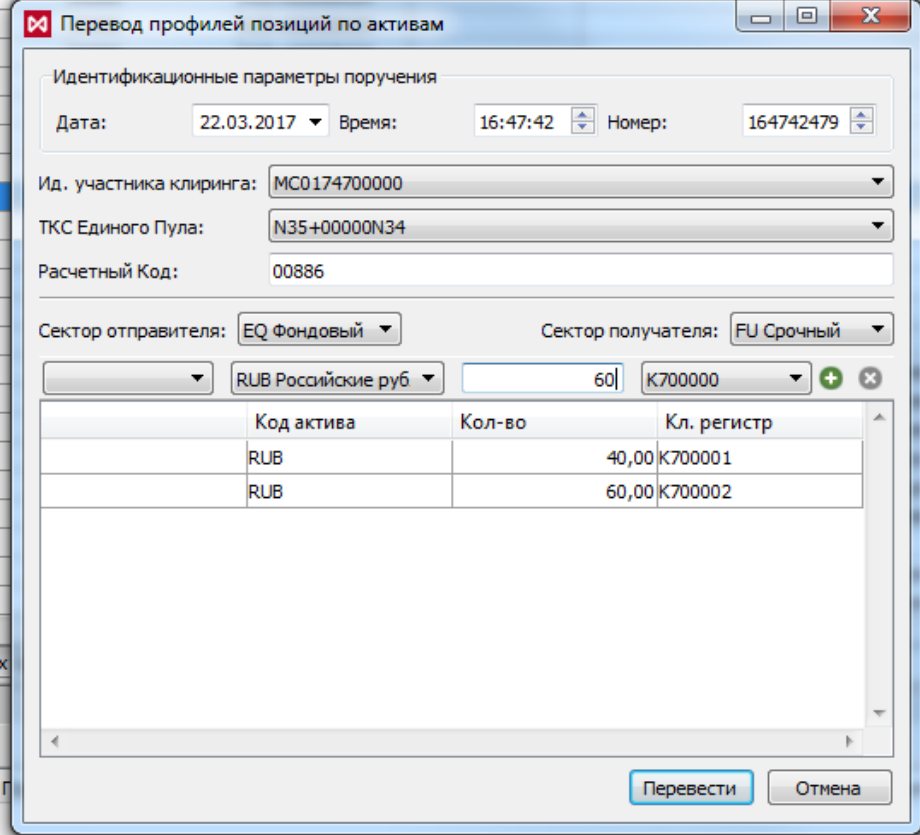

7.5. For the possibility to execute operations with Unified Pool Settlement accounts using Trading terminals, it's necessary to have access to the Clearing terminal, see step 5 of the Section I.

## **8. Crediting of cash funds to the Unified Pool Settlement Account**

- 8.1. Crediting of cash funds to the Unified Pool Settlement Account is executed in two stages:
- Crediting of cash funds in a standard way to the Unified Pool Settlement account on the Securities market;
- Transfer of asset profile to the market indicated by the Clearing Member in the purpose of payment (if the securities market is indicated, asset profile is not transferred and the funds remain on the securities market).
- 8.2. The procedure for crediting of cash funds to the Unified Pool Settlement Account:
	- 8.2.1. Transfer of cash funds using standard account details. Account details are represented on page: [Account details for posting collateral.](https://www.nationalclearingcentre.com/catalog/520808)
	- 8.2.2. Indicate in the purpose of payment the code word of the market to which simultaneously the asset profile will be transferred. For the Derivatives market it's necessary to indicate standard purpose of payment with the number of the Clearing membership agreement.

Attention: for the asset profile transfer **in foreign currency** to the FX market, it's necessary to indicate code word **UVRUP** (also for the asset profile transfer to the Settlement account of the 2<sup>nd</sup> level).

- 8.2.3. If there is no necessity to transfer asset profile, then indicate in the purpose of payment the code word of the securities market **FRORK / SMCSC**.
- 8.2.4. Indicate in the purpose of payment Unified Pool Settlement Account (in a standard way).

#### 8.3. **Examples**

8.3.1. For crediting rubles to the Unified Pool Settlement Account XXXXX with the simultaneous asset profile transfer to the Securities market, the purpose of payment:

Transfer of collateral **ОRКХХХХХ**. Not subject to VAT.

8.3.2. For crediting foreign currency on the Unified Pool Settlement Account XXXXX with simultaneous asset profile transfer to FX market, the purpose of payment:

72:/BNF/PMT FOR FX TRADE SETTLEMENT

// CODE UVRUPXXXXX

where **UVRUP** – the code word designed for asset profile transfer to the FX market

8.3.3. For crediting rubles to the Unified Pool Settlement account XXXXX with the simultaneous asset profile transfer to the Derivatives market, the purpose of payment:

Transfer of the Required Margin Amount Clearing Membership agreement № DKU/ \*\*\*\*\*/\*\* dated DD.ММ.YYYY. Code of the clearing register section RRRRRRR. Not subject to VAT.

8.3.4. For crediting foreign currency on the Unified Pool Settlement Account XXXXX with simultaneous asset profile transfer to the Derivatives market, the purpose of payment:

:72:/BNF/FORTSRRRRRRR UNDER AGR DKU/XXX

//XX/XX FROM DD.ММ.YYYY

where:

**RRRRRRR** – code of clearing register section to which the funds should be credited

**DKU** – Clearing Membership agreement (code identification of agreement type)

**/XXXXX/XX** – number of Clearing Membership agreement

**DD.ММ.YYYY** – day, month and year of conclusion of Clearing Membership agreement

8.3.5. For crediting foreign currency on the Unified Pool Settlement Account XXXXX с with simultaneous asset profile transfer to the FX market on the Settlement account of the 2nd level, the purpose of payment:

:72:/BNF/PMT FOR FX TRADE SETTLEMENT.

// CODE UVRUPМ2XXXXXYYYYY

where:

**M2XXXXYYYYY** – Settlement account of the  $2<sup>nd</sup>$  level corresponding to the Unified Pool Settlement Account XXXXX;

**UVRUP** – code word designed for the asset profile transfer to the FX market

8.3.6. For crediting rubles to the Unified Pool Settlement account XXXXX with the simultaneous asset profile transfer to the Standardised Derivatives market, the purpose of payment:

Transfer of collateral **OTCХХХХХ**. Not subject to VAT.

where:

**XXXXX** – Settlement account of the Clearing Member, ОТС is the code word for the Standardised Derivatives market.

8.3.7. For crediting foreign currency on the Unified Pool Settlement Account XXXXX с with simultaneous asset profile transfer to the Standardised Derivatives market, the purpose of payment:

:72:/BNF/PMT FOR FX TRADE SETTLEMENT. // CODE OTCXXXXX where:

**XXXXX** – Settlement account of the Clearing Member

#### **9. Collateral return from the Unified Pool Settlement account**

- 9.1. Collateral return from the Unified Pool Settlement Account is executed in two stages:
- Asset Profile transfer from the market indicated in the Request to the Securities market;
- Collateral return from the Securities market to the previously registered account details of Account for Collateral return.
- 9.2. Request for collateral return is used to return collateral from the Unified Pool settlement Account:
- $RURRETLRN for *rules return*$ .
- CURRETURN for foreign currency return.
- 9.3. In the Request, it's necessary to indicate:
- Market from which the profile of the returned asset will be preliminary transferred;
- Unified Pool Settlement Account from which the return will be executed;
- Amount of payment (if return is executed in the indicated amount);
- List (details of debits):
	- o Clearing register:
		- $\blacksquare$  on the Derivative market code of the register section, mandatory field,
		- on the FX market Settlement account of the  $2<sup>nd</sup>$  level, optional field;
		- on the Securities market and Standardised Derivatives market the field is not filled in;
	- o Returned amount.
- The feature, which indicates to the character of the return, can take a value:
	- o 1 «Return in the amount indicated in the request»,
	- o 5 «Return in the maximum available amount»;
- Asset code:
- Details of the Account for collateral return.
- 9.4. In case of using the option «Return in the maximum available amount», the **Securities market** should be indicated as the market in the Request. Maximum available amount is calculated taking into account the requirement that Settlement Account Single Limit on the Securities market should not become negative.
- 9.5. Methods of sending the Request for collateral return:

**Method 1:** send the request using Web-clearing service

- Menu «Operations with cash funds»
- «Funds return»
- New document
- In the opened form, filled in the fields:
	- o Clearing Member Unicode (determines the market from which asset profile will be preliminary transferred);
	- o Settlement account of the Clearing Member: select the Unified Pool Settlement Account;
	- o Amount (if the return is executed in the indicated amount);
	- o Details: click the button «Add», fill in the fields:
- **•** Clearing register (on the Derivative market code of the register section, mandatory field, on the FX market – Settlement account of the  $2<sup>nd</sup>$  level, optional field, on the Securities market and Standardised Derivatives market – the field is not filled in);
- Amount returned amount which corresponds to the register;
- o Character of the return (in the indicated amount / in maximum available amount).
- Previously registered account details of Account for Collateral return.

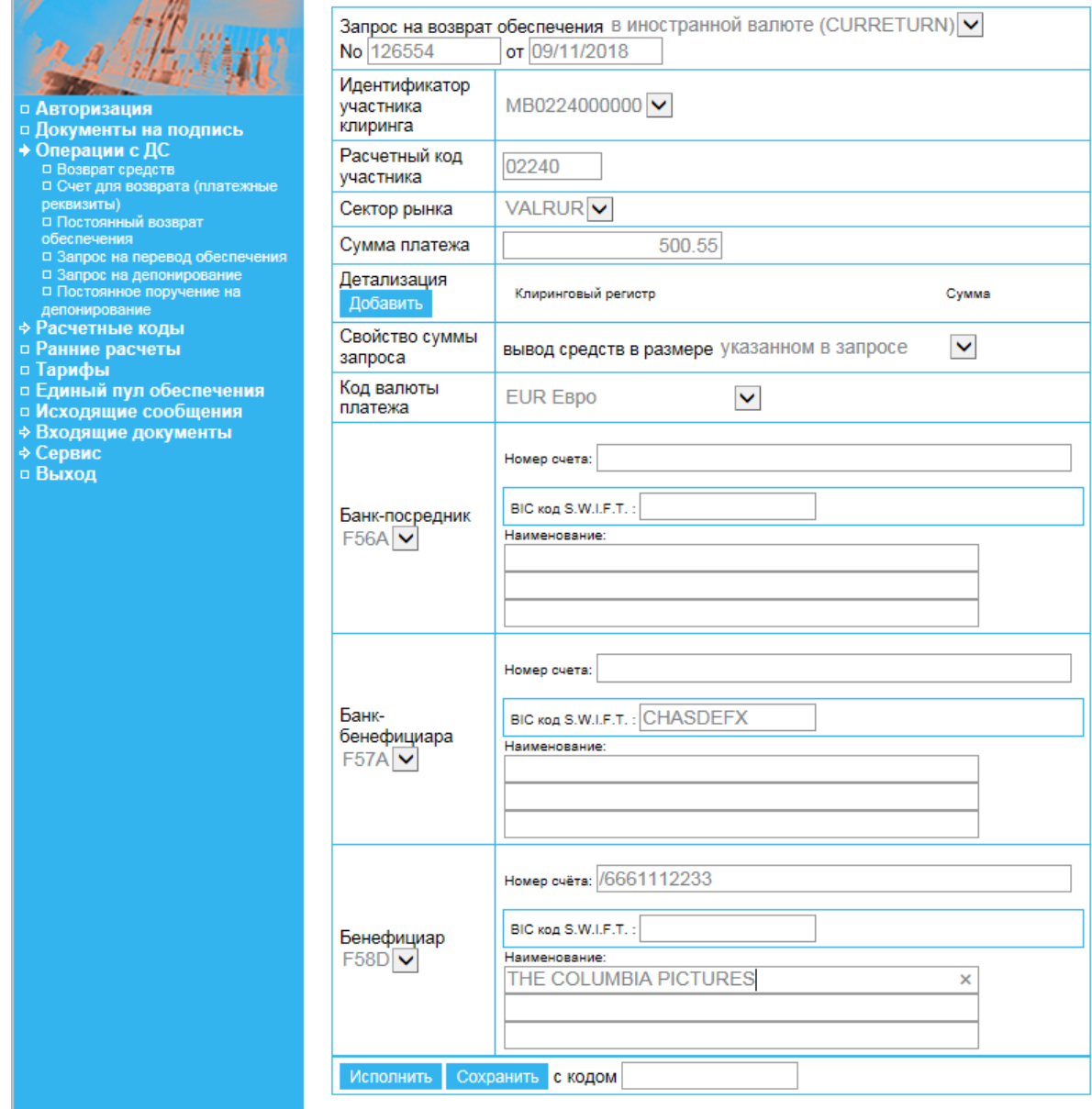

In the above given example, the return of Euro is executed from the Unified Pool Settlement account. As a result of execution of the request, the asset profile in amount of 500.55 EUR will be transferred under the Settlement account 02240 from the FX market to the Securities market according to the account details indicated in the request (previously registered).

Maximum available amount of collateral is calculated taking into account the requirement that Settlement Account Single Limit on the Securities market should not become negative. In the Request for collateral return it's necessary to indicate Clearing Member **Unicode on the Securities market**.

**Method 2:** To form the request in accordance with RURRETURN or CURRETURN formats and send to NCC via EDI. The Specification of the RURRETURN и CURRETURN formats, and the procedure of sending requests via EDI are presented in the document Forms and formats of the [documents and reports. Part](https://www.nationalclearingcentre.com/catalog/520418) I. The Common part.

## **10. Standing Instruction for collateral return, requests for depositing**

- 10.1. Standing Instruction for collateral return (SICR) can be sent under the Unified Pool Settlement Account. Standing Instruction for collateral return is formed and sent by the standard way similar to the usual Settlement Accounts. The specific of the Standing Instruction for collateral return for the Unified Pool Settlement Account:
- Maximum available amount of collateral is calculated taking into account the requirement that the Settlement Account Single Limit **on the Securities market** should not become negative. In the Standing Instruction for collateral return formed through Web-clearing it's necessary to indicate the **Clearing Member Unicode on the Securities market**. If the Standing Instruction for collateral return will be formed in txt format independently, it's necessary to indicate **the Securities market** as market.
- 10.2. Request for depositing or/and Depositing Standing Instruction can be sent under the Unified Pool Settlement Account. Such Request and Standing Instruction are formed similar to the usual Settlement accounts.

#### **11. Collateral transfer between the Settlement accounts**

- 11.1. Collateral transfer between the Settlement accounts is executed in several stages.
- If both Settlement accounts are the Unified Pool Settlement Accounts:
	- o Stage 1: Asset Profile transfer from the market of debiting to the Securities market (if it's necessary to execute transfer simultaneously with the asset profile transfer from the Securities market or the FX market);
	- o Stage 2: Collateral transfer from the Settlement account of debiting to the Settlement account of crediting;
	- o Stage 3: Asset Profile transfer to the market of crediting (if it's necessary to execute transfer simultaneously with the asset profile transfer to the Securities market or the FX market);
- If the Settlement account of debiting is the Unified Pool Settlement Account and the Settlement account of crediting is usual Settlement account, then the stages 1 and 2 are executed;
- If the Settlement account of debiting is usual Settlement account and the Settlement account of crediting id the Unified Pool Settlement Account, then the stages 2 and 3 are executed;
- If both Settlement accounts are not the Unified Pool Settlement Accounts, then only stage 2 is executed.
- 11.2. For collateral transfer between Settlements accounts two ways can be used:
- Forward to NCC the Request for collateral transfer:
- Using the functionality of the Trading system.

## 11.3. **Request for collateral transfer (via EDI or through Web-clearing)**

- 11.3.1. It's necessary to indicate in the request:
- Settlement account of debiting;
- List (details of debits):
	- o Clearing register
		- $\blacksquare$  on the Derivative market code of the register section, mandatory field,
		- on the FX market Settlement account of the  $2<sup>nd</sup>$  level, optional field;
		- on the Securities market and Standardised Derivatives market the field is not filled in;
	- o Amount of debiting;
- Settlement account of crediting;
- List (details of credits):
	- o Clearing reqister
		- $\blacksquare$  on the Derivative market code of the register section, mandatory field,
		- on the FX market Settlement account of the  $2<sup>nd</sup>$  level, optional field;
		- $\blacksquare$  on the Securities market and Standardised Derivatives market the field is not filled in;
	- o Amount of crediting;
- Currency code;
- Total amount of debiting/crediting (should be equal to the amount of the registers):
- Market of debiting (FX market, Derivatives market and Standardised Derivatives market) the Asset Profile will be transferred from this market to the Securities market, optional field;
- Market of crediting (FX market, Derivatives market and Standardised Derivatives market) the Asset Profile will be transferred to this market from the Securities market, optional field.
	- 11.3.2. Methods of sending the Request for collateral transfer:

**Method 1**: send the request using Web-clearing.

- Menu «Operations with cash funds»
- «Request for collateral transfer»
- New document
- Fill in the fields in the opened form in accordance with the description in paragraph 10.3.1. The market of debiting and the market of crediting are specified by indication of the Clearing Member Unicode for debiting and for crediting. The fields Clearing Register and the amounts are filled in manually, the rest of the fields are selected from the drop-down list.

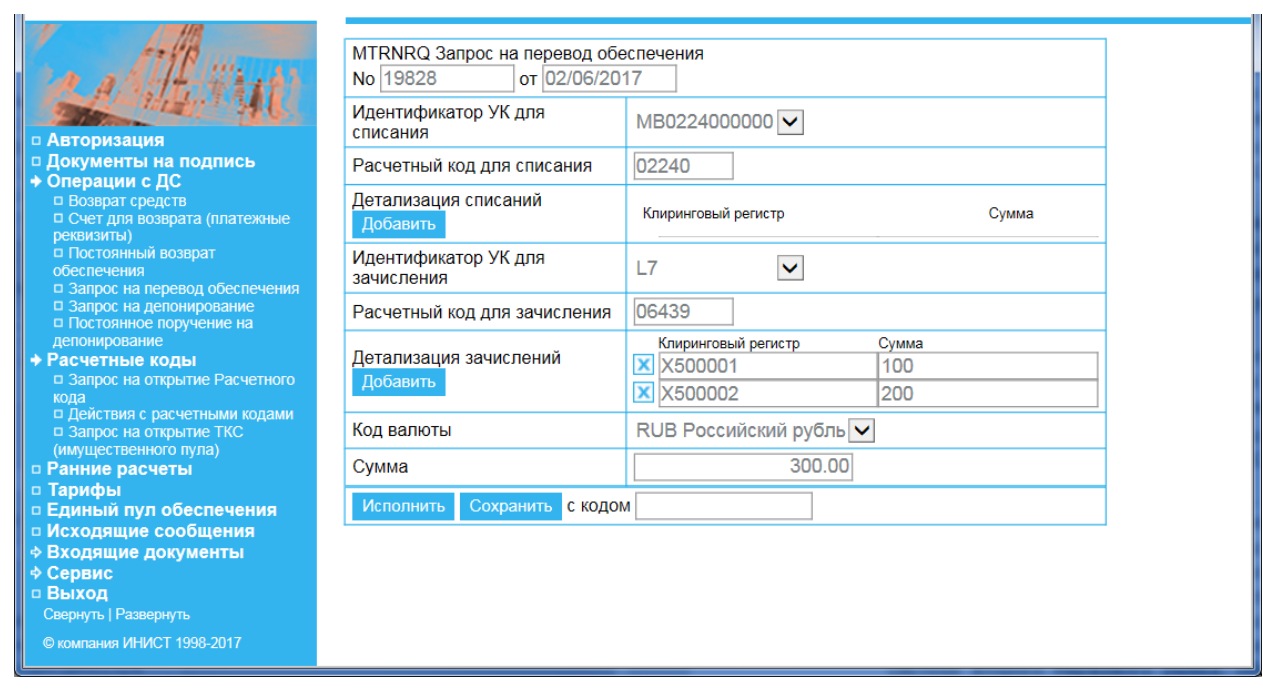

In the above given example, the ruble transfer is executed from the usual Settlement account of the FX market 02240 to the Unified Pool Settlement account 06439. As a result of request execution, 300 rubles will be transferred from the FX market from Settlement account 02240 to the Securites market to the Settlement account 06439 and then the Asset profile in amount of 300 rubles will be transferred to the Clearing system of the Derivatives market where asset profile in amount of 100 rubles will be transferred to the register X500001 and asset profile in amount of 200 rubles will be transferred to the register X500002.

**Method 2:** to form the request in accordance with MTRPA format and send to NCC via EDI. The specification of MTRPA format and the procedure of sending requests to NCC via EDI are presented in the document Forms and formats of the [documents and reports. Part](https://www.nationalclearingcentre.ru/catalog/020416/121) I. The [Common](https://www.nationalclearingcentre.ru/catalog/020416/121) part.

#### 11.4. **Collateral transfer between Settlement Accounts using the functionality of Trading Systems of the FX market or Securities market**

11.4.1. Chose menu item «NCC», then «Collateral transfer»

11.4.2. In the opened form fill in the fields:

- First market from this market the collateral will be debited;
- First Settlement Account (debit);
- If it's necessary click «Add changes», in the opened window fill in:
	- o clearing register:
		- $\blacksquare$  on the Derivative market code of the register section, mandatory field,
		- on the FX market Settlement account of the  $2<sup>nd</sup>$  level, optional field;
		- on the Securities market and Standardised Derivatives market the field is not filled in;
	- o change of the position (with «plus»);
- Second market to this market the collateral will be credited;
- Second Settlement account (credit):
- If it's necessary, click «Add changes», in the opened window fill in:
	- o clearing register:
		- $\blacksquare$  on the Derivative market code of the register section, mandatory field,
		- on the FX market Settlement account of the  $2<sup>nd</sup>$  level, optional field;
		- $\blacksquare$  on the Securities market and Standardised Derivatives market the field is not filled in;
	- o change of the position (with «plus»);

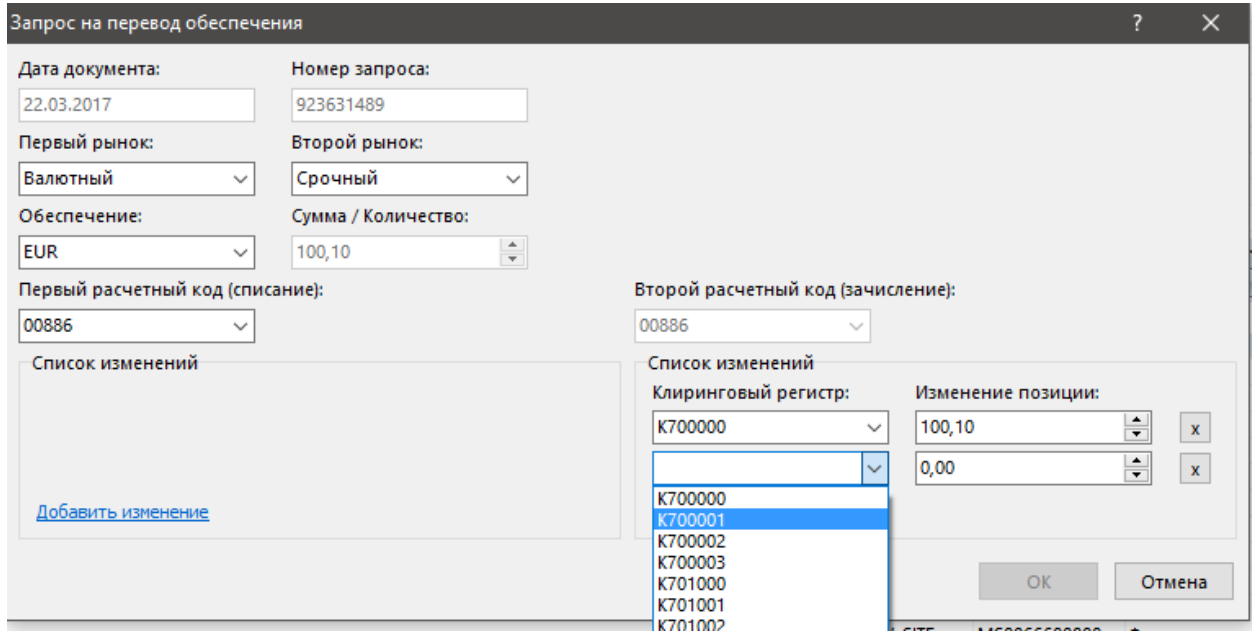

#### 11.5. **Collateral transfer between Settlement accounts using the functionality of the Trading System of the Derivatives market**

- 11.5.1. Chose menu item «Administration», then «Instructions for collateral return»
- 11.5.2. In the opened form fill in:
- Date, Time, Instruction number on the Securities market are filled in automatically.
- In sector «Debit» the Settlement account and the market from which the collateral will be debited are indicated;
- In sector «Credit» the Settlement account and the market to which the collateral will be debited are indicated;
- Select collateral from the drop-down list;
- Then the register and the amount of collateral are indicated line by line:
	- $\blacksquare$  on the Derivative market code of the register section, mandatory field,
	- on the FX market Settlement account of the  $2<sup>nd</sup>$  level, optional field;
- on the Securities market and Standardised Derivatives market the field is not filled in;
- click «+» and add the selected parameters into the table for collateral transfer
- After the table for collateral transfer is formed, click «Transfer».

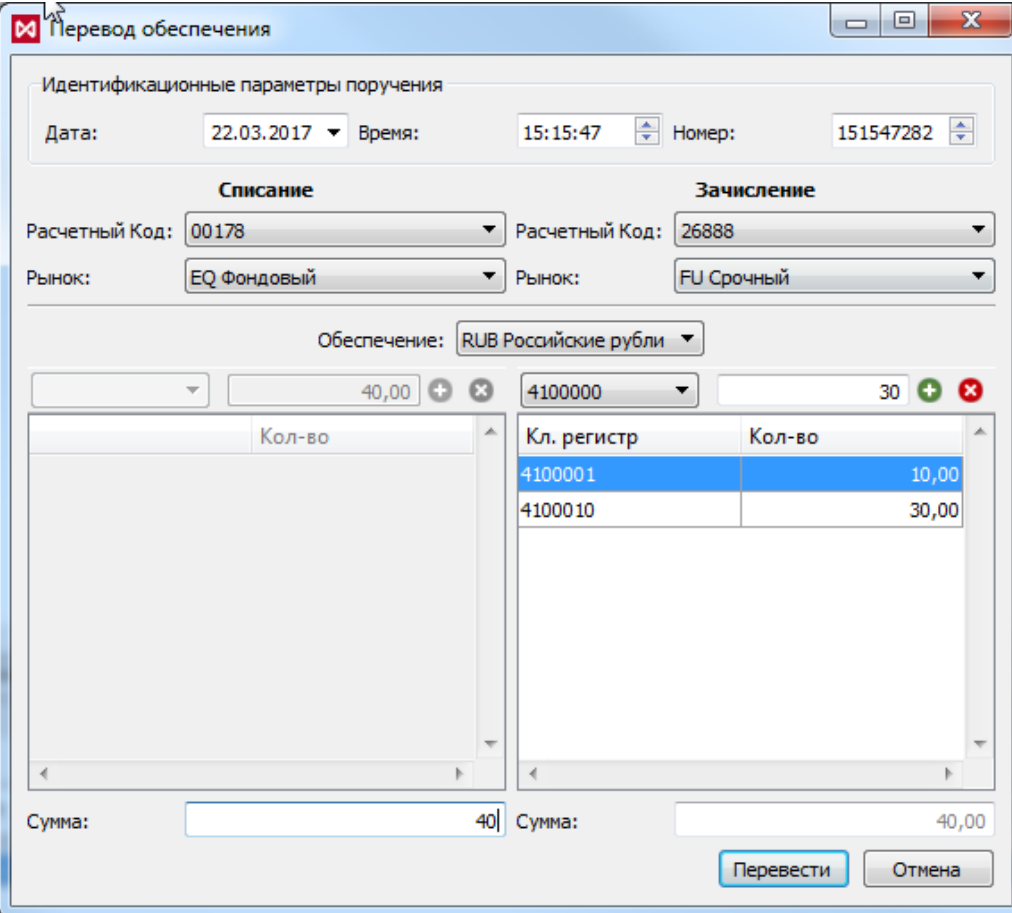

## **SECTION II. The fulfillment of the obligations, margin call under the Unified Pool Settlement Account**

#### **12. The fulfillment of the obligations under the Unified Pool Settlement Account is executed as follows:**

- Total Net Obligations / Total Net Claims recorded under the Unified Pool Settlement Account after their calculation in the Clearing System of the FX market / Derivative market/ Standardised Derivatives market are transferred to the Clearing System of the Securities market and stop being recorded in the Clearing System of the FX market / Derivatives market/ Standardised Derivatives market.
- Asset Profiles recorded under the Unified Pool Settlement Account in the Clearing System of the FX market / Derivative market/ Standardised Derivatives market are decreased by the amount of Total Net Obligations and are increased by the amount of Total Net Claims.
- Asset Profiles recorded under the Unified Pool Settlement Account in the Clearing System of the Securities market are changed in an opposite way to the change of the Asset Profiles in the Clearing System of the FX market / Derivative market/ Standardised Derivatives market.

• Abovementioned Total Net Obligations / Total Net Claims are included into the Unified Clearing Pool, take part in the calculation of the Total Net Obligations / Total Net Claims in securities / precious metals / cash funds in the relevant currency.

Therefore, netting of obligations under trades executed on the Securities market, FX market, Derivatives market and Standardised Derivatives market are made under the Unified Pool Settlement Account.

Clearing Member must fulfill its Total Net Obligations in cash / precious metals / securities, defined in the relevant Clearing pool at the time, defined by the Time Specification.

## **13. Margin Call in respect of the Unified Pool Settlement Account**

Margin Call in respect of the Unified Pool Settlement Account may get by the Claring Member in the Clearing System of any market, included into the Unified Collateral Pool and may be terminated through transferring the Asset Profile with «plus» into the Clearing System of the relevant market by the Clearing Member.

In case of non-fulfillment of the Margin Call by the Clearing Member untill 17:00 Moscow time, NCC is entitled to:

- transfer of the Asset Profiles to the Clearing System of the market where non-satisfied Margin Call in respect of the Unified Pool Settlement Account is recorded;
- notify the Exchange about the necessity to terminate the possibility to submit or cancel of orders;
- conclude the Closing Partially Secured Trades without orders submission;
- conclude the Closing Trades T+, aimed at selling assets (securities or foreign currency) from the Asset pool (for the member of the Asset Pool, which did not satisfy a Margin Call).

## **SECTION III. Changes on the Derivatives market**

## **14. Terminal Spectra**

The functionality of transfer of funds in the window «Limitation» between the Sub-accounts Clusters where the transfer is executed between the different Settlement accounts and at least one of the Settlement account is the Unified Pool Settlement Account is no longer supported.

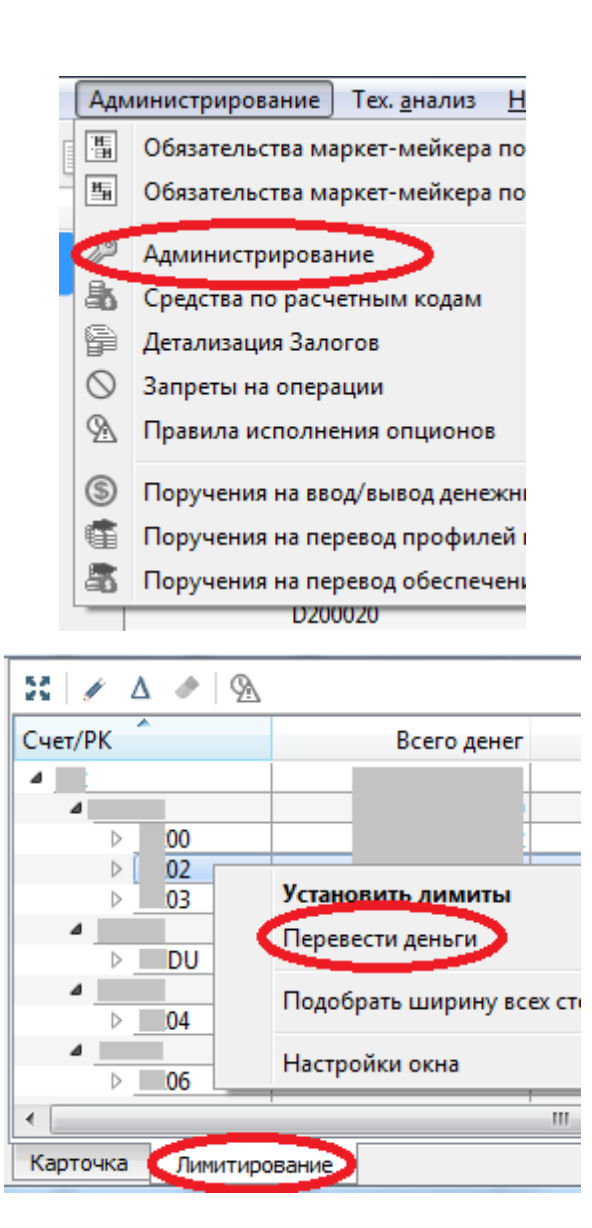

The possibility to execute transfers within the Settlement Accounts and also between different Settlement Accounts which are not Unified Pool Settement Accounts remains. The support of «setting limits» which is available for the Settlement account with the Sub-accounts Cluster XX00 remains.

For the collateral transfer between any Settlement Accounts the window of collateral transfer can be used:

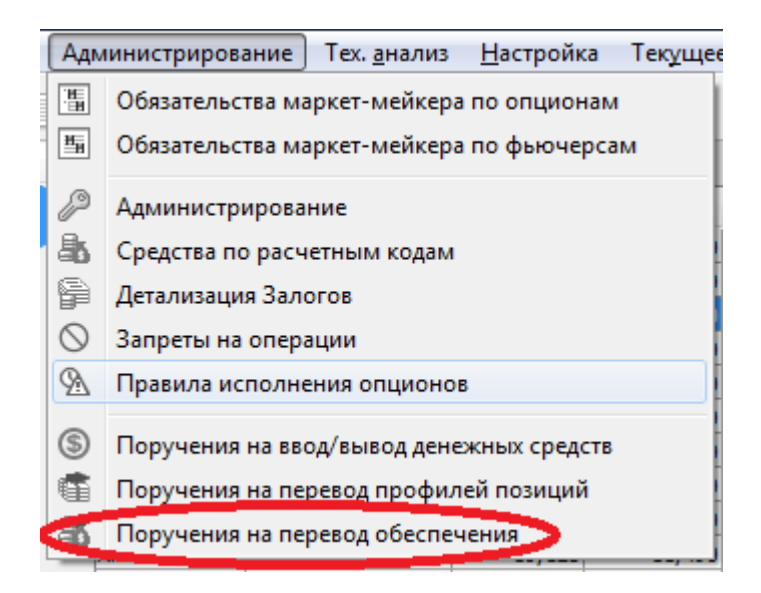

## **15. Gateway Plaza2**

Into the table fut\_margin\_type of the stream FORTS\_FUTINFO\_REPL flag UCP\_type is added (the feature of inclusion of the Settlement Account into the Unified Pool).

Transaction ExchangeBFMoney can not be used in case if the indicated Sub-accounts Clusters belong to the different Settlement Accounts and at least one of the Settlement Accounts is the Unified Pool Settlement Account.

Is still supported:

- Transaction ExchangeBFMoney when applied to the Sub-accounts Cluster of the one Settlement Account or to the Sub-accounts Cluster of the different Settlement Accounts in case if both Settlement Accounts are not the Unified Pool Settlement Accounts.
- Transaction ChangeBFMoney. As in the version of Spectra 5.3 it can be applied only to the Sub-accounts Clusters which are at the same Settlement Accout with Sub-accounts Cluster XX00.

For the automated transfers of cash funds between Unified Pool Settlement Accounts the MTRNRQ request can be used (see Section II, paragraph 10.3).

#### **16. Special Sub-accounts Clusters**

The Special Sub-accounts Cluster is registered for each Settlement account (except for – Settlement Account connected with the Segregated Sub-accounts Cluster).

For the Segregated Sub-accounts Cluster only one section XXYY000 is registered. The registration of additional sections is prohibited.

Trading operations using the Segregated Sub-accounts Cluster are not possible.

The Segregated Sub-accounts Cluster can be used for:

- Withdraw penalties for the Debt in rubles
- Recording of the variation margin discounting
- Recording of the collateral in rubles and foreign currency [\(at the Member's discretion\)](https://www.multitran.com/m.exe?s=at+the+discretion&l1=1&l2=2)

Penalties for the Debt in rubles and the variation margin discounting are recorded under the section XXYY000 for the Settlement Account connected with the Special Sub-accounts Cluster.